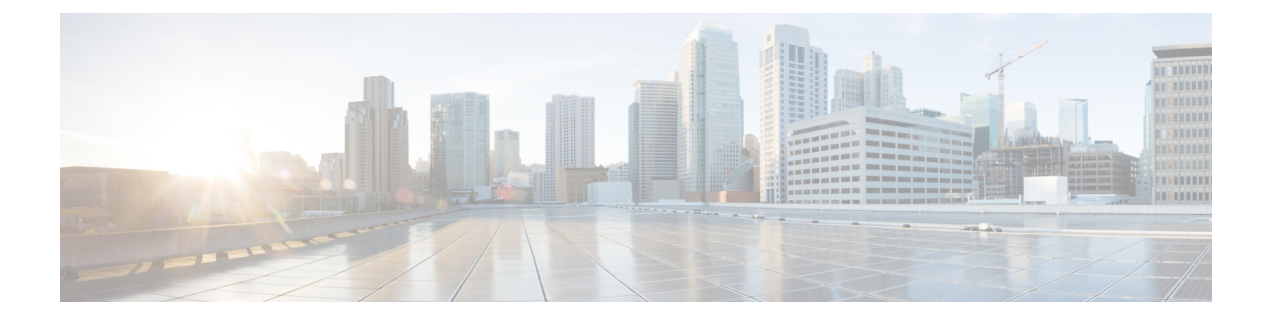

# **Working with Configuration Files**

This chapter contains the following sections:

- Information About [Configuration](#page-0-0) Files, page 1
- Managing [Configuration](#page-1-0) Files, page 2
- Verifying the Device [Configuration,](#page-11-0) page 12
- Examples of Working with [Configuration](#page-11-1) Files, page 12

# <span id="page-0-0"></span>**Information About Configuration Files**

Configuration files contain the Cisco NX-OS software commands used to configure the features on a Cisco NX-OS device. Commands are parsed (translated and executed) by the Cisco NX-OS software when the system is booted (from the startup-config file) or when you enter commands at the CLI in a configuration mode.

To change the startup configuration file, you can either save the running-configuration file to the startup configuration using the **copy running-config startup-config** command or copy a configuration file from a file server to the startup configuration.

### **Types of Configuration Files**

The Cisco NX-OS software has two types of configuration files, running configuration and startup configuration. The device uses the startup configuration (startup-config) during device startup to configure the software features. The running configuration (running-config) contains the current changes that you make to the startup-configuration file. The two configuration files can be different. You might want to change the device configuration for a short time period rather than permanently. In this case, you would change the running configuration by using commands in global configuration mode but not save the changes to the startup configuration.

To change the running configuration, use the **configure terminal** command to enter global configuration mode. As you use the Cisco NX-OS configuration modes, commands generally are executed immediately and are saved to the running configuration file either immediately after you enter them or when you exit a configuration mode.

To change the startup-configuration file, you can either save the running configuration file to the startup configuration or download a configuration file from a file server to the startup configuration.

# <span id="page-1-0"></span>**Managing Configuration Files**

This section describes how to manage configuration files.

### **Saving the Running Configuration to the Startup Configuration**

You can save the running configuration to the startup configuration to save your changes for the next time you that reload the device.

### **SUMMARY STEPS**

- **1.** (Optional) **show running-config**
- **2. copy running-config startup-config**

### **DETAILED STEPS**

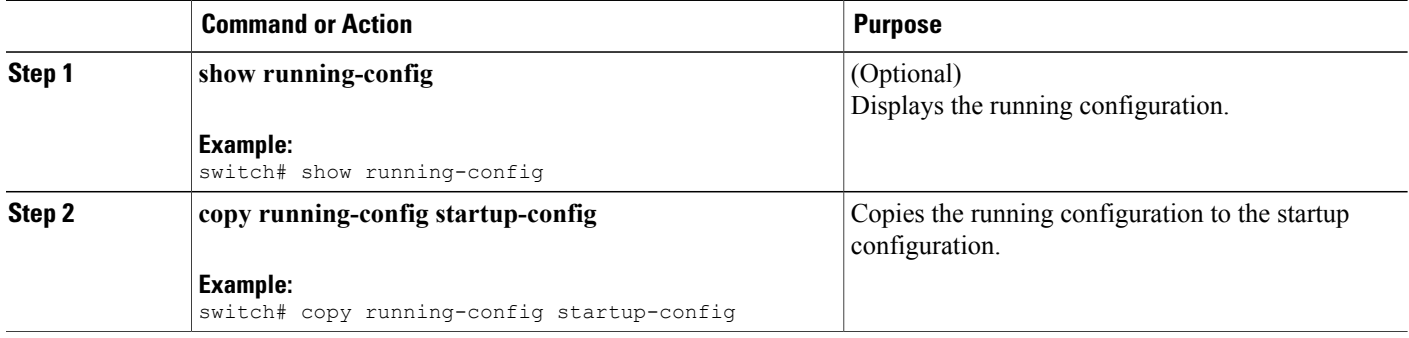

### **Copying a Configuration File to a Remote Server**

You can copy a configuration file stored in the internal memory to a remote server as a backup or to use for configuring other Cisco NX-OS devices.

### **SUMMARY STEPS**

- **1. copy running-config** *scheme***://***server***/**[*url* **/**]*filename*
- **2. copy startup-config** *scheme***://***server***/**[*url* **/**]*filename*

### **DETAILED STEPS**

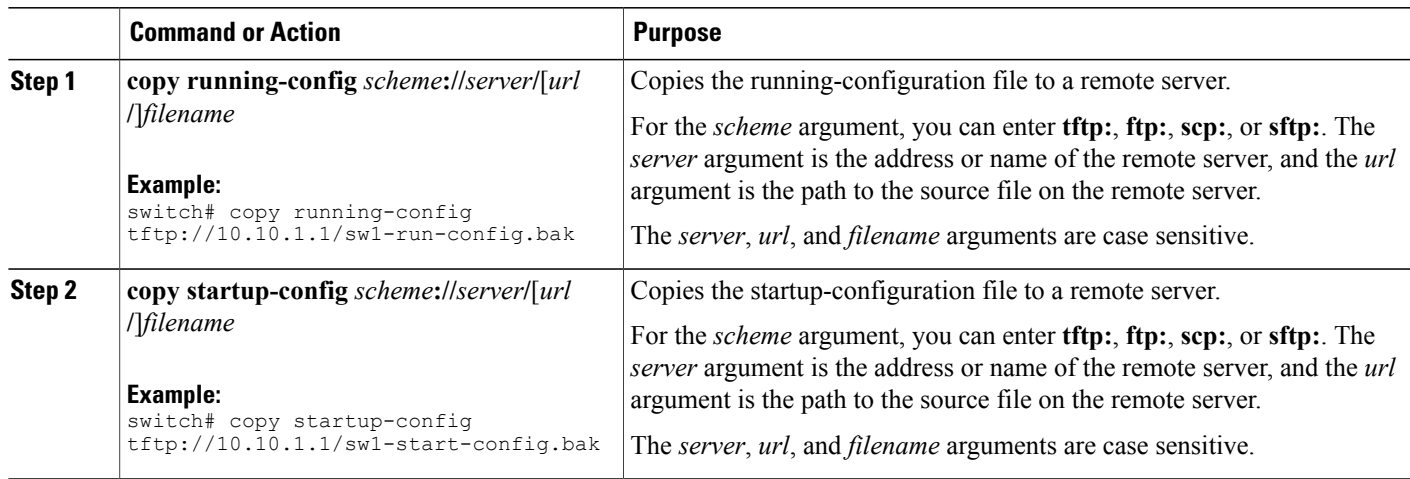

### **Downloading the Running Configuration From a Remote Server**

You can configure your Cisco NX-OS device by using configuration files that you created on another Cisco NX-OS device and uploaded to a remote server. You then download the file from the remote server to your device using TFTP, FTP, Secure Copy (SCP), or Secure Shell FTP (SFTP) to the running configuration.

### **Before You Begin**

Ensure that the configuration file that you want to download is in the correct directory on the remote server.

Ensure that the permissions on the file are set correctly. Permissions on the file should be set to world-read.

Ensure that your Cisco NX-OS device has a route to the remote server. The Cisco NX-OS device and the remote server must be in the same subnetwork if you do not have a router or a default gateway to route traffic between subnets.

Check connectivity to the remote server using the **ping** or **ping6** command.

### **SUMMARY STEPS**

- **1. copy** *scheme***://***server***/**[*url***/**]*filename* **running-config**
- **2.** (Optional) **show running-config**
- **3.** (Optional) **copy running-config startup-config**
- **4.** (Optional) **show startup-config**

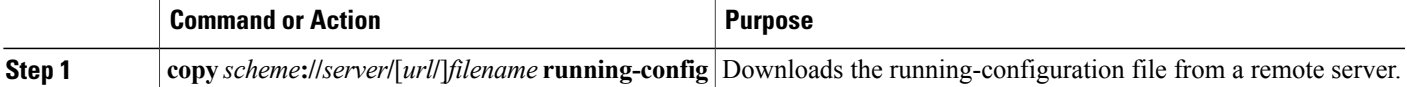

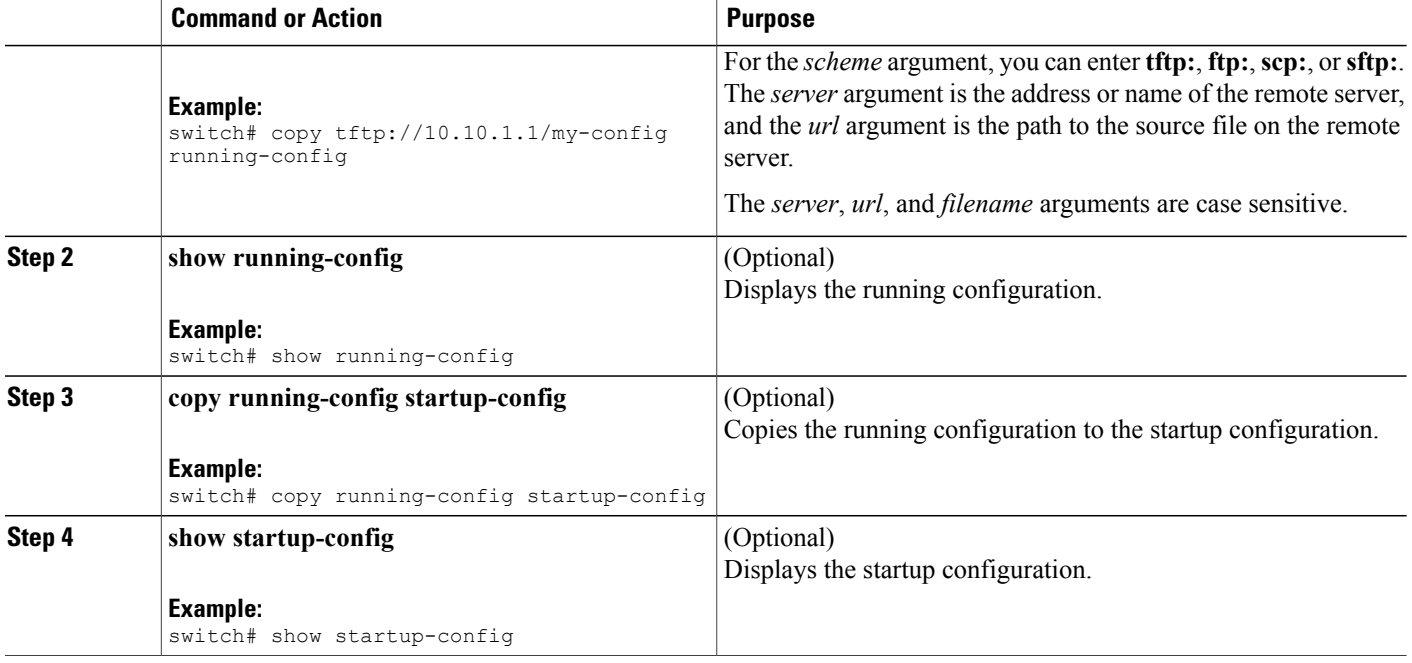

## **Downloading the Startup Configuration From a Remote Server**

You can configure your Cisco NX-OS device by using configuration files that you created on another Cisco NX-OS device and uploaded to a remote server. You then download the file from the remote server to your device using TFTP, FTP, Secure Copy (SCP), or Secure Shell FTP (SFTP) to the startup configuration.

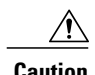

**Caution** This procedure disrupts all traffic on the Cisco NX-OS device.

#### **Before You Begin**

Log in to a session on the console port.

Ensure that the configuration file that you want to download is in the correct directory on the remote server.

Ensure that the permissions on the file are set correctly. Permissions on the file should be set to world-read.

Ensure that your Cisco NX-OS device has a route to the remote server. The Cisco NX-OS device and the remote server must be in the same subnetwork if you do not have a router or a default gateway to route traffic between subnets.

Check connectivity to the remote server using the **ping** or **ping6** command.

### **SUMMARY STEPS**

- **1. write erase**
- **2. reload**
- **3. copy** *scheme***://***server***/**[*url* **/**]*filename* **running-config**
- **4. copy running-config startup-config**
- **5.** (Optional) **show startup-config**

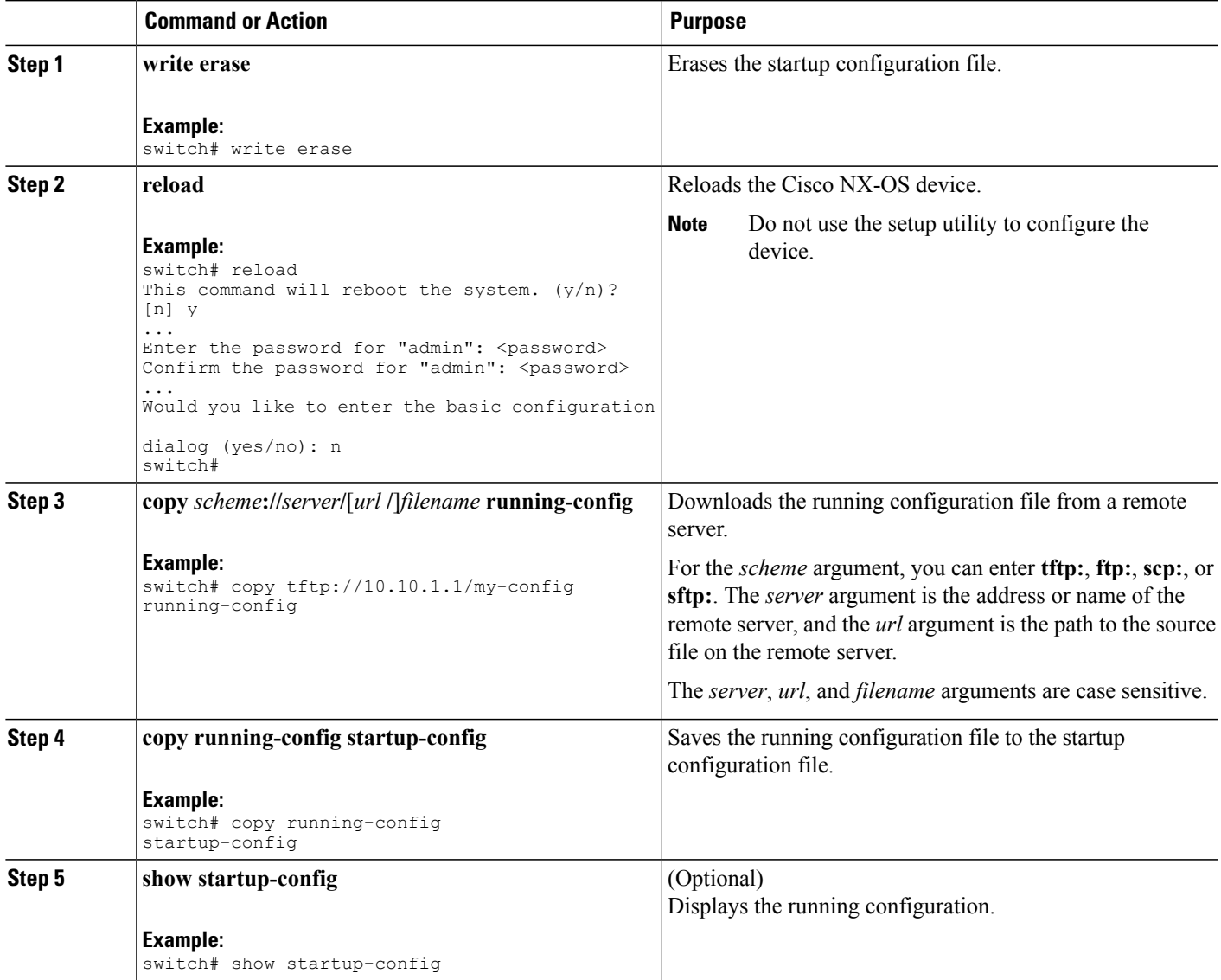

## **Copying Configuration Files to an External Flash Memory Device**

You can copy configuration files to an external flash memory device as a backup for later use.

### **Before You Begin**

Insert the external Flash memory device into the active supervisor module.

#### **SUMMARY STEPS**

- **1.** (Optional) **dir** {**slot0:** | **usb1:** | **usb2:**}[*directory***/**]
- **2. copy running-config** {**slot0:** | **usb1:** | **usb2:**}[*directory***/**]*filename*
- **3. copy startup-config** {**slot0:** | **usb1:** | **usb2:**}[*directory***/**]*filename*

#### **DETAILED STEPS**

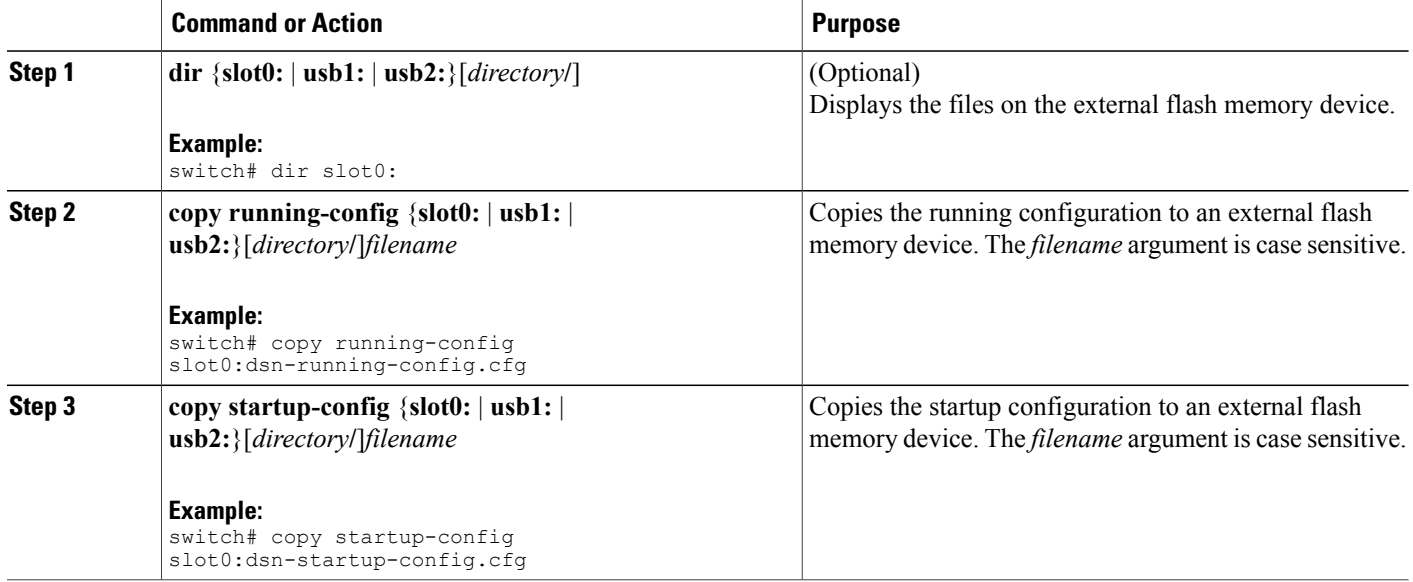

## **Copying the Running Configuration from an External Flash Memory Device**

You can configure your Cisco NX-OS device by copying configuration files created on another Cisco NX-OS device and saved to an external flash memory device.

### **Before You Begin**

Insert the external flash memory device into the active supervisor module.

### **SUMMARY STEPS**

- **1.** (Optional) **dir** {**slot0:** | **usb1:** | **usb2:**}[*directory***/**]
- **2. copy** {**slot0:** | **usb1:** | **usb2:**}[*directory***/**]*filename* **running-config**
- **3.** (Optional) **show running-config**
- **4.** (Optional) **copy running-config startup-config**
- **5.** (Optional) **show startup-config**

### **DETAILED STEPS**

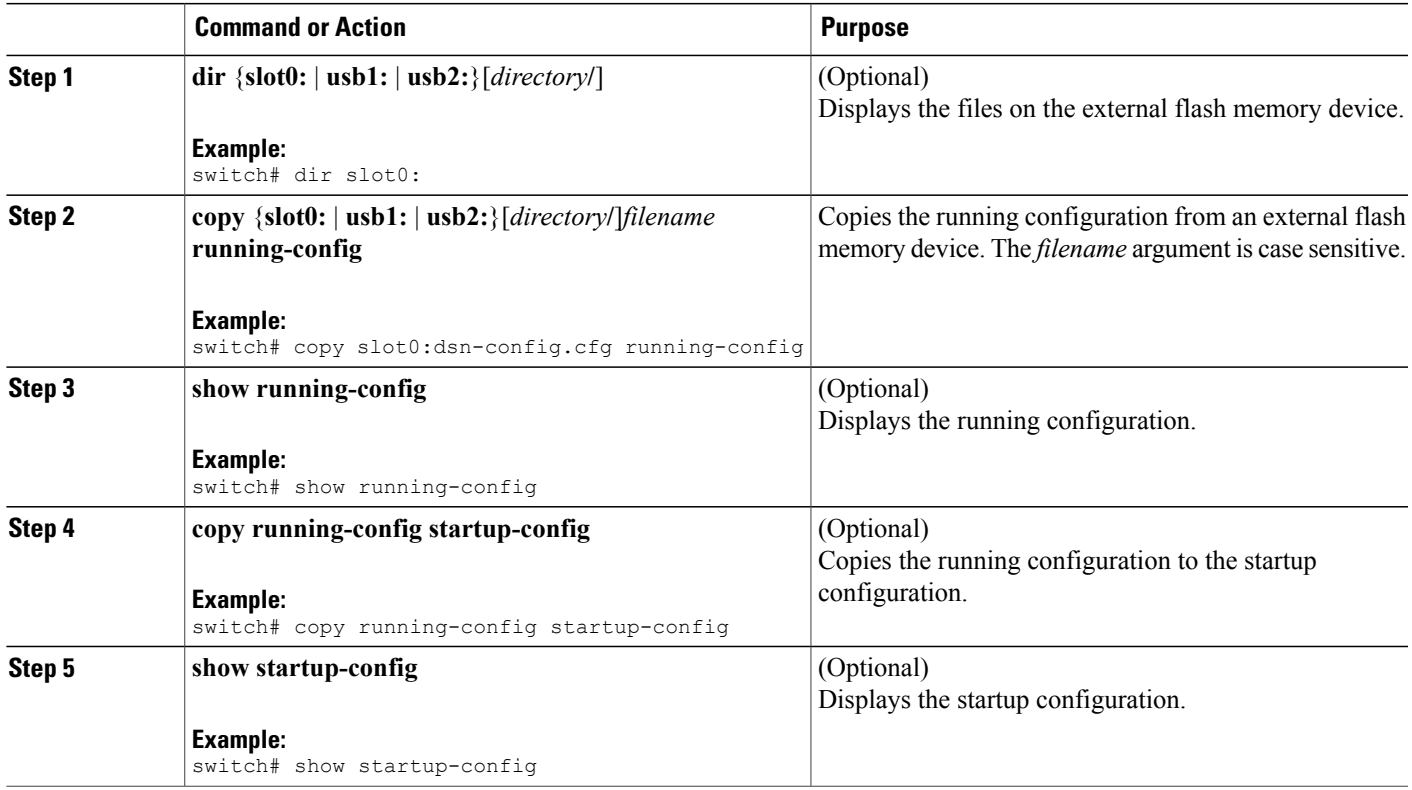

## **Copying the Startup Configuration from an External Flash Memory Device**

You can recover the startup configuration on your Cisco NX-OS device by downloading a new startup configuration file saved on an external flash memory device.

### **Before You Begin**

Insert the external flash memory device into the active supervisor module.

### **SUMMARY STEPS**

- **1.** (Optional) **dir** {**slot0:** | **usb1:** | **usb2:**}[*directory***/**]
- **2. copy** {**slot0:** | **usb1:** | **usb2:**}[*directory* **/**]*filename* **startup-config**
- **3.** (Optional) **show startup-config**

### **DETAILED STEPS**

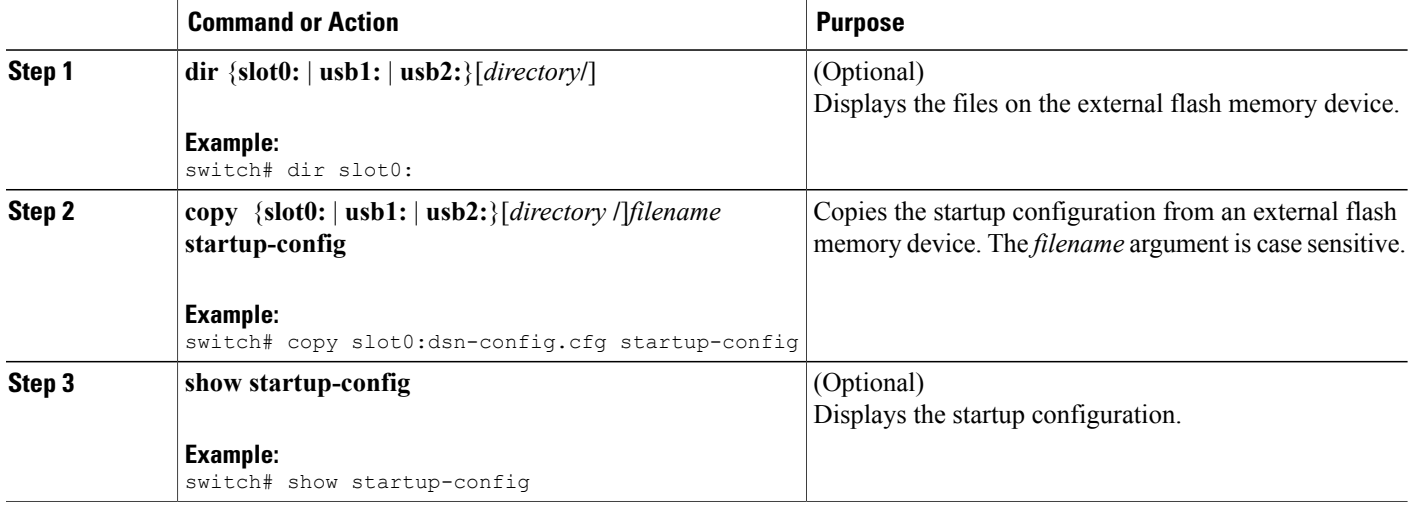

## **Copying Configuration Files to an Internal File System**

You can copy configuration files to the internal memory as a backup for later use.

### **SUMMARY STEPS**

- **1. copy running-config** [*filesystem***:**][*directory***/**] | [*directory***/**]*filename*
- **2. copy startup-config** [*filesystem***:**][*directory***/**] | [*directory***/**]*filename*

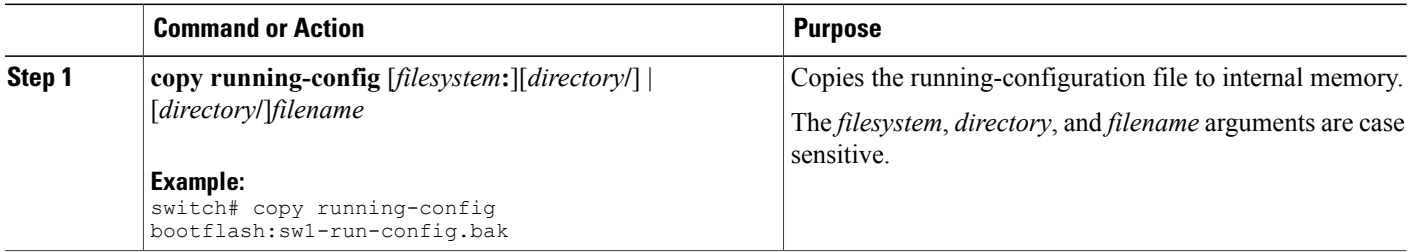

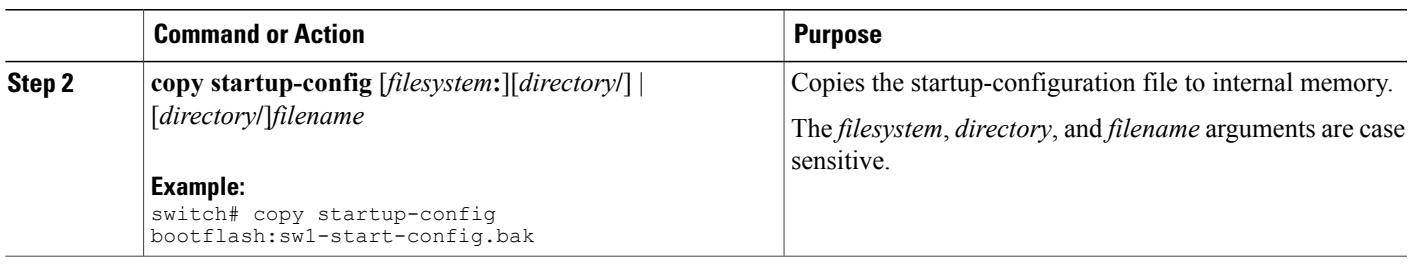

## **Rolling Back to a Previous Configuration**

Problems, such as memory corruption, can occur that make it necessary for you to recover your configuration from a backed up version.

 $\mathscr{D}$ **Note**

Each time that you enter a **copy running-config startup-config** command, a binary file is created and the ASCII file is updated. A valid binary configuration file reduces the overall boot time significantly. A binary file cannot be uploaded, but its contents can be used to overwrite the existing startup configuration. The **write erase** command clears the binary file.

### **SUMMARY STEPS**

- **1. write erase**
- **2. reload**
- **3. copy** *configuration\_file* **running-configuration**
- **4. copy running-config startup-config**

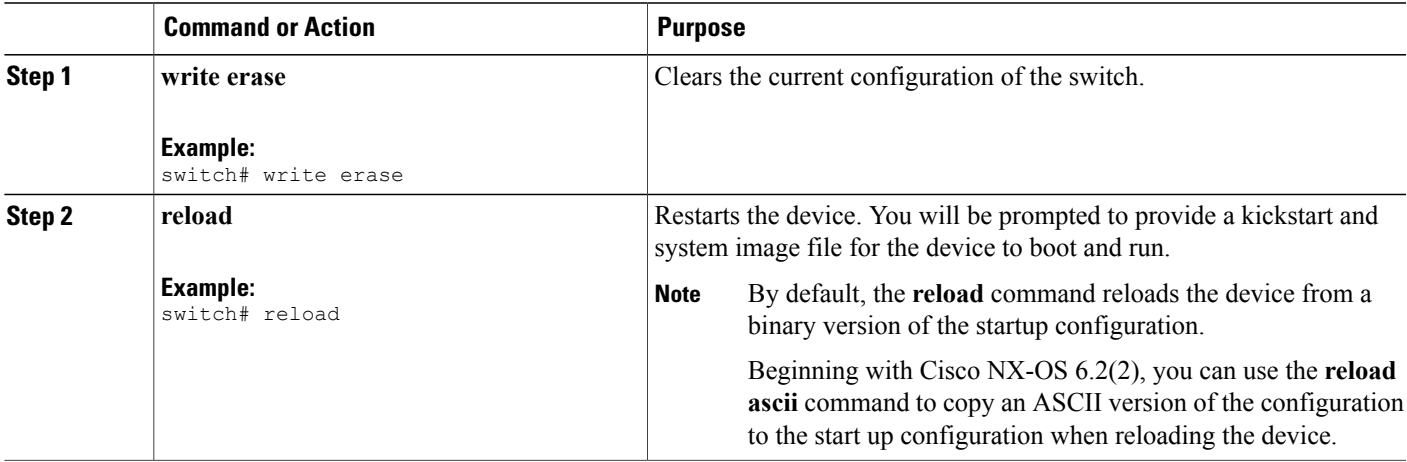

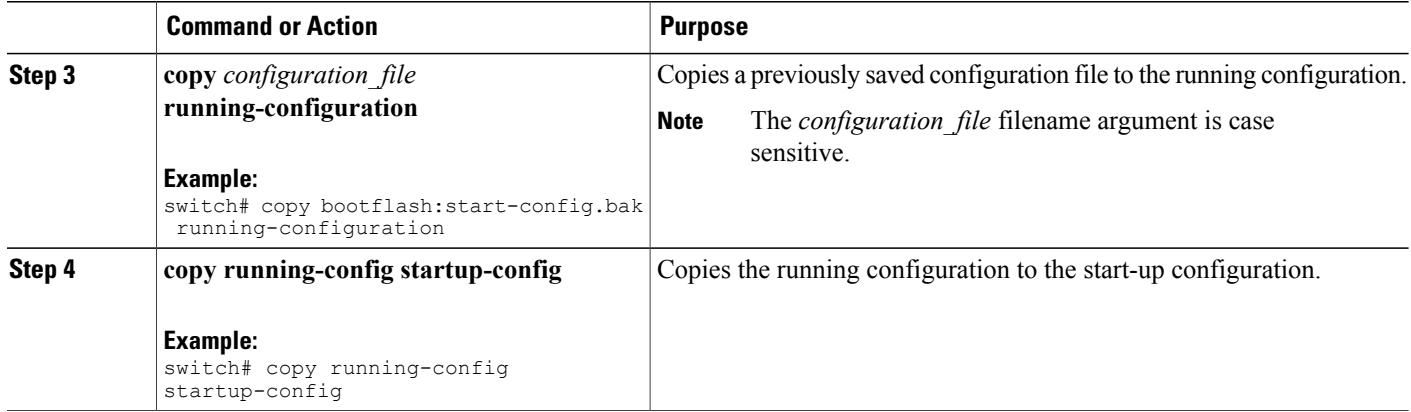

## **Removing the Configuration for a Missing Module**

When you remove an I/O module from the chassis, you can also remove the configuration for that module from the running configuration.

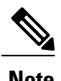

**Note** You can only remove the configuration for an empty slot in the chassis.

### **Before You Begin**

Remove the I/O module from the chassis.

### **SUMMARY STEPS**

- **1.** (Optional) **show hardware**
- **2. purge module** *slot* **running-config**
- **3.** (Optional) **copy running-config startup-config**

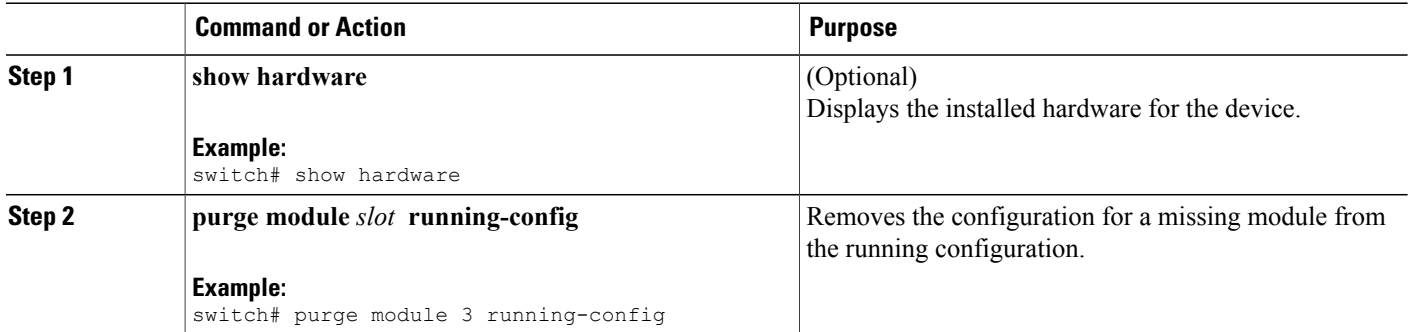

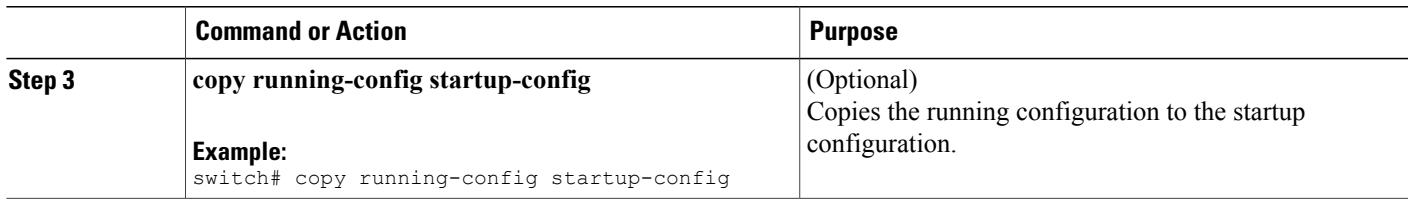

## **Erasing a Configuration**

You can erase the configuration on your device to return to the factory defaults.

You can erase the following configuration files saved in the persistent memory on the device:

- Startup
- Boot
- Debug

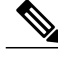

**Note** The **write erase** command erases the entire startup configuration, except for the following:

- Boot variable definitions
- The IPv4 configuration on the mgmt0 interface, including the following:
	- ◦Address
	- ◦Subnet mask

To remove the boot variable definitions and the IPv4 configuration on the mgmt0 interface, use the **write erase boot** command.

### **SUMMARY STEPS**

**1. write erase** [**boot** | **debug**]

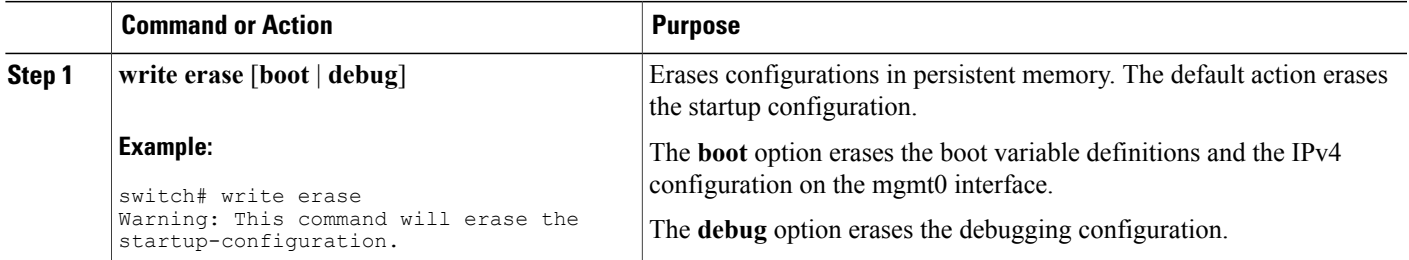

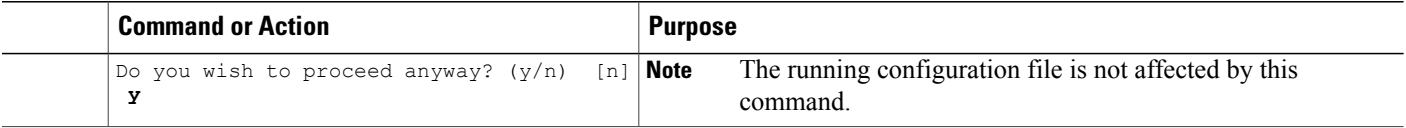

# <span id="page-11-0"></span>**Verifying the Device Configuration**

To verify the configuration after bootstrapping the device using POAP, use one of the following commands:

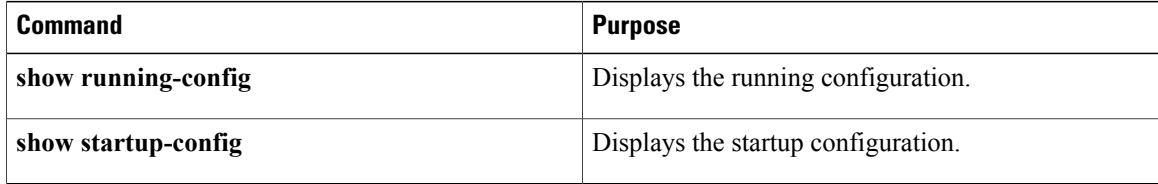

For detailed information about the fields in the output from these commands, see the Cisco Nexus command reference for your device.

# <span id="page-11-1"></span>**Examples of Working with Configuration Files**

This section includes examples of working with configuration files.

## **Copying Configuration Files**

This example shows how to overwrite the contents of an existing configuration in NVRAM:

switch# **copy nvram:snapshot-config nvram:startup-config** Warning: this command is going to overwrite your current startup-config. Do you wish to continue? {y/n} [y] **y**

This example shows how to copy a running configuration to the bootflash: file system:

switch# **copy system:running-config bootflash:my-config**

### **Backing Up Configuration Files**

This example shows how to create a snapshot of the startup configuration in a predefined location on the device (binary file):

switch# **copy startup-config nvram:snapshot-config**

This example shows how to back up the startup configuration to the bootflash: file system (ASCII file):

switch# **copy startup-config bootflash:my-config**

This example shows how to back up the startup configuration to the TFTP server (ASCII file): switch# **copy startup-config tftp://172.16.10.100/my-config**

This example shows how to back up the running configuration to the bootflash: file system (ASCII file): switch# **copy running-config bootflash:my-config**

## **Rolling Back to a Previous Configuration**

To roll back your configuration to a snapshot copy of a previously saved configuration, you need to perform the following steps:

- **1** Clear the current running image with the **write erase** command.
- **2** Restart the device with the **reload** command.

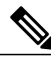

**Note**

By default, the **reload** command reloads the device from a binary version of the startup configuration.

Beginning with Cisco NX-OS 6.2(2), you can use the **reload ascii** command to copy an ASCII version of the configuration to the start up configuration when reloading the device.

- **3** Copy the previously saved configuration file to the running configuration with the **copy** *configuration\_file* **running-configuration** command.
- **4** Copy the running configuration to the start-up configuration with the **copy running-config startup-config** command.